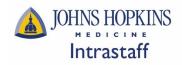

# **Table of Contents**

| 1.  | ADP Employee Self Service Introduction     | .2 |
|-----|--------------------------------------------|----|
| 2.  | Logging into ADP ESS                       | .2 |
| 3.  | Add personal email address                 | .3 |
| 4.  | Access ADP payroll information             | .4 |
| 5.  | View pay statements & W2s                  | .5 |
| 6.  | Add new direct deposit                     | 6  |
| 7.  | Edit existing direct deposit               | 11 |
| 8.  | Add new Federal W-4 tax withholdings       | 13 |
| 9.  | Add new State tax withholdings             | 20 |
| 10. | Edit existing Federal W-4 tax withholdings | 25 |
| 11. | Edit existing State tax withholdings       | 32 |

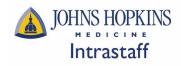

#### ADP Employee Self Service (ESS):

ADP -ESS is a convenient, secure, system that will allow you to view your personal and payroll data and easily make changes. All Intrastaff employees will have access to ESS by logging into the Johns Hopkins portal at <u>my.jh.edu</u>. Former employees will continue to access ESS for up to 36 months of separating from Intrastaff (personal email must be entered in the JH portal).

Employee Self Service options:

- View your personal data
- Update direct deposit information
- Make changes to your tax withholding information
- View pay statements
- View annual W-2s

#### Logging into ADP ESS:

- Go to the Johns Hopkins portal my.jh.edu
- Click on Log In and sign in using your Hopkins issued JHED ID and JHED password

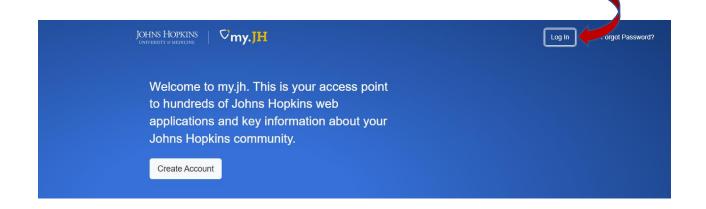

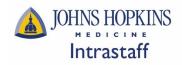

#### Add personal email address:

- Go to the Browse Category
- Select myProfile and myProfile

| myProfile                                    | •                                        | ^                                           |
|----------------------------------------------|------------------------------------------|---------------------------------------------|
| CORUS Forwarding                             | Emergency Alerts                         | myProfile                                   |
| Set up CORUS forwarding<br>or out of office. | Sign up for Hopkins<br>emergency alerts. | Manage your user account through myProfile. |

- Review and update your profile
- \*\*Be sure to add a Personal Email. This is required to maintain your ESS access after separating from Intrastaff.
- Click Save myProfile

| Personal Email | aaabbb@gmail.com                                |            |  |
|----------------|-------------------------------------------------|------------|--|
|                | Your personal email address has been validated. |            |  |
|                | I do not want to enter personal email now.      |            |  |
| Primary Campus | Green Spring Station                            | No One 🗸 🗸 |  |
|                | Save myProfile                                  |            |  |

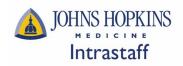

#### Access ADP Payroll Information:

- Go to the Browse Category
- Select HR

| Browse by Category |   |
|--------------------|---|
| Clinical           | ~ |
| Cloud              | ~ |
| Education          | ~ |
| 🔅 Helpdesk         | ~ |
| B HR               | ~ |

- Select the ADP tile
- Click the heart icon, in the upper left corner, of the ADP tile to add ADP to your favorites

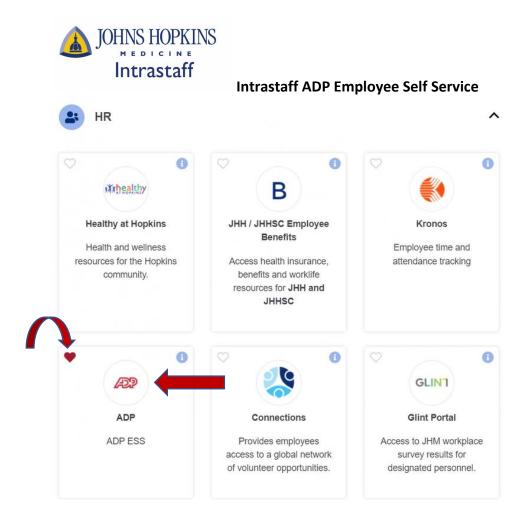

#### View Pay Statements & W2s

• Navigate to Myself > Pay & Tax Statements

| What Would You Like to Do?                           |
|------------------------------------------------------|
|                                                      |
| Update Tax Update<br>Withholdings Payment<br>Options |
| Options                                              |
|                                                      |
|                                                      |
|                                                      |
|                                                      |
|                                                      |

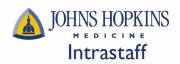

| Home Myself -<br>Pay & Tax Statements | An interactive<br>breakdown of | Tax Statements<br>will appear here<br>and can be<br>filtered by year                                                                                                    |
|---------------------------------------|--------------------------------|----------------------------------------------------------------------------------------------------|
| My Pay                                | display here                   | Tax Statements         Go Paperless         Ber time, there and clutter!         • Very your infectionic documents online         • Coss them second any surgicity and convenience         • Cost method by email when they become available         Copaperless |

#### Add NEW Direct Deposit Information

• Navigate to "Update Payment Options"

| Home Myself +                                                         |                                                         |
|-----------------------------------------------------------------------|---------------------------------------------------------|
|                                                                       |                                                         |
| Things to Do                                                          | What Would You Like to Do?                              |
| Congratulations<br>You've completed all of your<br>Things to Do tasks | Update Tax<br>Withholdings Update<br>Payment<br>Options |
|                                                                       |                                                         |
|                                                                       |                                                         |
|                                                                       |                                                         |
|                                                                       |                                                         |

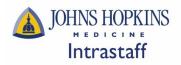

• Select "Add bank account", as shown below:

| Bank Account Direct Deposit |           |
|-----------------------------|-----------|
|                             |           |
| Account #                   | None      |
| Deposit amount              | 0.0%      |
| + Add ban                   | k account |

#### below:

|                                                      | Add an Ad      | count 🕜      |             |
|------------------------------------------------------|----------------|--------------|-------------|
| Routing Number                                       | Account Number | Account Type | Review      |
| st, enter your routing r                             | umber.         |              |             |
| John Doc<br>1234 Austin Street<br>New York, NY 11369 |                |              |             |
|                                                      |                |              | 91-548/1221 |
| ORDER OF                                             | EXAN           |              | llars 🔂     |
|                                                      |                |              |             |
| NEMO                                                 |                |              |             |
| 1:122105278                                          | 6724301068     | в и 2400     | п           |
|                                                      | 6724301068     |              | II          |
| Routing Num                                          | 6724301068     |              |             |
| Routing Num                                          | 6724301068     |              |             |

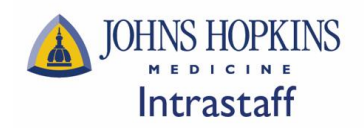

• Add your bank account number, confirm your bank account number, then click "Next", as shown below:

|                        | Add an Acc      | ount 🕜         |             |
|------------------------|-----------------|----------------|-------------|
| Routing Number         | Account Number  | Account Type   | Review      |
|                        |                 |                |             |
| xt, enter your accour  | it number.      |                |             |
|                        |                 |                | 91-548/1221 |
|                        |                 |                | 91-348/1221 |
| TO THE<br>ORDER OF     | EXAN            | IPLE s         | LLARS 🔂     |
|                        | E/.             | D.             | ILLARS 🖬    |
| MEMO                   | 8 1: 6724301068 | <b>II</b> 2400 |             |
|                        | Account Nu      | mber           |             |
|                        |                 |                |             |
| count Number *         |                 |                |             |
| nfirm Account Number 1 |                 |                |             |
|                        |                 |                |             |
|                        |                 |                |             |
| Back                   |                 |                | Next        |

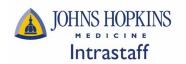

• Choose an account type, select how much of your pay you wish to be deposited into this account, then click "Next", as shown below:

|                                                                     | Add an A       | ccount 🕜     |                           |
|---------------------------------------------------------------------|----------------|--------------|---------------------------|
| Routing Number                                                      | Account Number | Account Type | Review                    |
| Account Type *                                                      |                |              |                           |
| 1 - CHECKING                                                        |                |              | × 🗸                       |
| your pay?                                                           | amount.        |              | 6                         |
| _                                                                   | ge of my pay.  |              | <mark>/</mark><br>୨<br>ସେ |
| <ul> <li>Deposit a specified</li> <li>Deposit a percenta</li> </ul> | ge of my pay.  |              | 9<br>0<br>10              |

• Review the account information provided, check the required acknowledgement checkboxes, then click "Add", as shown below

| Add an Account 🕐         |                             |                         |          |  |
|--------------------------|-----------------------------|-------------------------|----------|--|
| Routing Number           | Account Number              | Account Type            | Review   |  |
|                          | 1 - CHEC                    | KING                    |          |  |
| Last step! Check your ac | count information and agre  | e to the terms and cond | litions. |  |
| Routing Number           |                             |                         |          |  |
|                          |                             |                         |          |  |
| Account Number           |                             |                         |          |  |
| Amount Per Pay Check     |                             |                         |          |  |
| Everything               |                             |                         |          |  |
| V I've double checked    | my account number.          |                         |          |  |
| I agree to the terms     | and conditions for Direct D | eposit                  |          |  |
|                          |                             |                         |          |  |
| < Back                   |                             |                         |          |  |
|                          | X Cancel                    | Add                     |          |  |

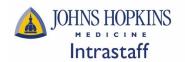

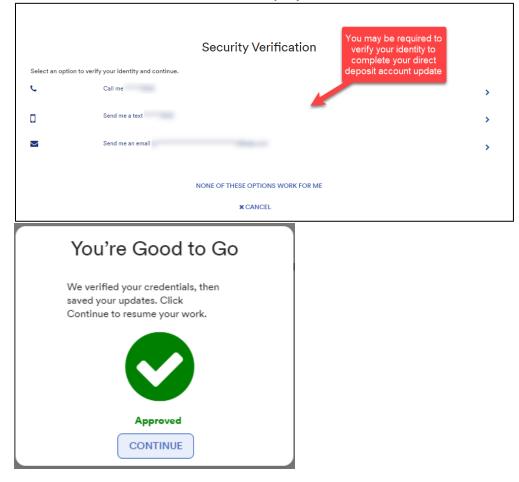

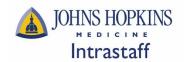

### Edit EXISTING Direct Deposit Information

- Navigate to "Update Payment Options"
- Select "Edit" under the account you wish to update, as shown below:

| Reveal account details     Pay statement settings |   |
|---------------------------------------------------|---|
| Bank Account Direct Deposit                       | Ŵ |
|                                                   |   |
| Account #                                         |   |
| Deposit amount Everything                         |   |
| ✓ Edit                                            |   |

• Edit any of the fields available, select the appropriate acknowledgement checkbox, then click "Done", as shown below:

| Intrastaff                                                                                                    | Intrastaff ADP Em                                                   | ployee Self Service                    |
|----------------------------------------------------------------------------------------------------|---------------------------------------------------------------------|----------------------------------------|
| Reveal account details                                                                                                    | Pay statement settings                                              |                                        |
|                                                                                                    | 1 - CHECKIN                                                         | NG                                     |
| Routing Number *                                                                                                    |                                                                     |                                        |
|                                                                                                    |                                                                     |                                        |
| Confirm Routing Number *                                                                                                    |                                                                     |                                        |
|                                                                                                    |                                                                     |                                        |
|                                                                                                    |                                                                     |                                        |
| Account Number *                                                                                                    |                                                                     |                                        |
|                                                                                                    |                                                                     |                                        |
| Confirm Account Number *                                                                                                    |                                                                     |                                        |
|                                                                                                    |                                                                     |                                        |
| O Deposit a specified am                                                                                                    | ount                                                                |                                        |
| -                                                                                                    |                                                                     |                                        |
| <ul> <li>Deposit a percentage</li> </ul>                                                                                          | or my pay.                                                          |                                        |
| • • • • • •                                                                                                    |                                                                     |                                        |
| O Deposit everything her                                                                                                    | re.                                                                 |                                        |
|                                                                                                    |                                                                     | by my employer online, and agree to th |
| I consent to receive all                                                                                                    |                                                                     | by my employer online, and agree to th |
| I consent to receive all                                                                                                    | pay statements issued to me<br>ent terms and conditions             | by my employer online, and agree to th |
| I consent to receive all                                                                                                    | pay statements issued to me<br>ent terms and conditions             | by my employer online, and agree to th |
| I consent to receive all                                                                                                    | pay statements issued to me<br>ent terms and conditions             |                                        |
| ✓ I consent to receive all<br>Electronic Pay Statement<br>Electronic Pay Statement                                                | pay statements issued to me<br>ent terms and conditions<br>X Cancel |                                        |
| ✓ I consent to receive all<br>Electronic Pay Statement<br>Electronic Pay Statement                                                | pay statements issued to me<br>ent terms and conditions             |                                        |
| I consent to receive all<br>Electronic Pay Stateme                                                                                | pay statements issued to me<br>ent terms and conditions<br>Cancel   |                                        |
| ✓ I consent to receive all<br>Electronic Pay Stateme<br>You're G<br>We verified your of<br>saved your update                      | pay statements issued to me<br>ent terms and conditions<br>Cancel   |                                        |
| I consent to receive all<br>Electronic Pay Stateme<br>You're G<br>We verified your c                                              | pay statements issued to me<br>ent terms and conditions<br>Cancel   |                                        |
| ✓ I consent to receive all<br>Electronic Pay Stateme<br>You're G<br>We verified your of<br>saved your update                      | pay statements issued to me<br>ent terms and conditions<br>Cancel   |                                        |
| ✓ I consent to receive all<br>Electronic Pay Stateme<br>You're G<br>We verified your of<br>saved your update                      | pay statements issued to me<br>ent terms and conditions<br>Cancel   |                                        |
| ✓ I consent to receive all<br>Electronic Pay Stateme<br>You're G<br>We verified your of<br>saved your update                      | pay statements issued to me<br>ent terms and conditions<br>Cancel   |                                        |
| ✓ I consent to receive all<br>Electronic Pay Stateme<br>You're G<br>We verified your of<br>saved your update<br>Continue to resum | pay statements issued to me<br>ent terms and conditions             |                                        |
| ✓ I consent to receive all<br>Electronic Pay Stateme<br>You're G<br>We verified your of<br>saved your update<br>Continue to resum | pay statements issued to me<br>ent terms and conditions<br>Cancel   |                                        |

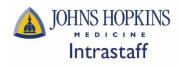

## Add NEW Federal W-4 Tax Withholdings

• From the main landing page, navigate to "Update Tax Withholdings"

| Home Myself 👻                                                         |                                                         |  |
|-----------------------------------------------------------------------|---------------------------------------------------------|--|
|                                                                       |                                                         |  |
| Things to Do                                                          | What Would You Like to Do?                              |  |
| Congratulations<br>You've completed all of your<br>Things to Do tasks | Update Tax<br>Withholdings Update<br>Payment<br>Options |  |
|                                                                       |                                                         |  |
|                                                                       |                                                         |  |
|                                                                       |                                                         |  |
|                                                                       |                                                         |  |

• Click "Start" in the Federal W-4 Panel, as shown below:

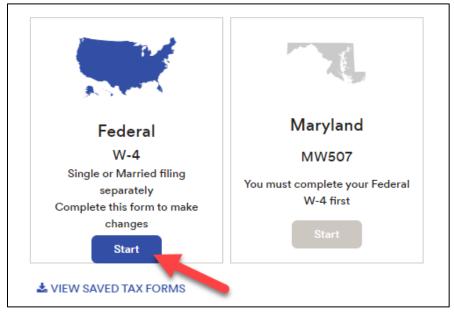

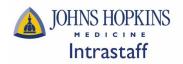

• Read through the "Before You Begin" information, download the blank copy of your state tax form (optional), then click "Next", as shown below:

| Federal Tax Withholding |                                                                                                    |  |
|-------------------------|----------------------------------------------------------------------------------------------------|--|
| Before You Begin        |                                                                                                    |  |
|                         | Beginning with 2020, the Federal Withholding Form W-4 is<br>significantly different from prior versions. It's recommended<br>that you download and review the form, instructions, and<br>worksheets prior to completing this process.                                                                                  |  |
|                         | Download a blank copy of Form W-4                                                                                                    |  |
|                         | After you review the instructions, you can fill out your Form<br>W-4 using this convenient tool. Complete the form so that<br>your employer can withhold the correct federal income tax<br>from your pay. The IRS recommends that you complete a<br>new Form W-4 when your personal or financial situation<br>changes. |  |
|                         | If you need assistance completing your Form W-4, consult your tax professional.                                                                                                    |  |
| Cancel                  | Next                                                                                                    |  |

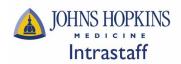

Confirm your Name, Address, and Social Security Number, then click "Next", as shown below:

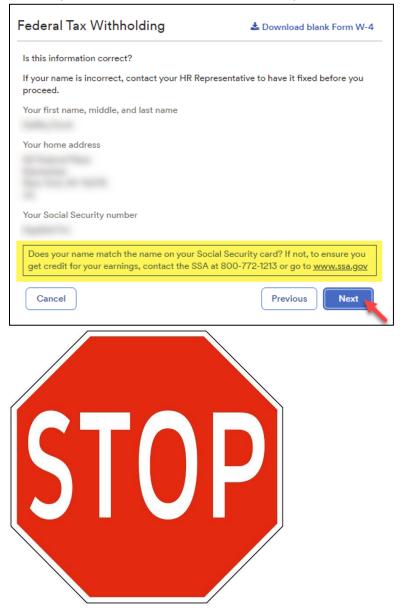

Important Note\*\* If your Name, Address, and/or Social Security Number do <u>not</u> appear correct, do not proceed. Contact <u>intrastaffpayroll@jhmi.edu</u>to have your information corrected before completing your Tax Withholdings updates.

| Intrastaff ADP Emp                                                                                                    | loyee Sell Service        |
|----------------------------------------------------------------------------------------------------|---------------------------|
| Federal Tax Withholding                                                                                                    | 📩 Download blank Form W-4 |
| Are you a nonresident alien?                                                                                                    |                           |
|                                                                                                    |                           |
| You are considered a nonresident alien if you are not<br>card test or the substantial presence test for the cale                             |                           |
| You are considered a nonresident alien if you are not<br>card test or the substantial presence test for the cale<br>I'm a nonresident alien. |                           |
| card test or the substantial presence test for the cale                                                                                      | -                         |

• Confirm your filing/marital status, then click "Next", as shown below:

| ederal Tax Withholding                                                                                        | 📥 Download blank Form W-4 |
|----------------------------------------------------------------------------------------------------|---------------------------|
| What is your filing/marital status?                                                                           |                           |
| Single or Married filing separately                                                                           |                           |
| O Married filing jointly (or Qualifying widow(                                                                | (er))                     |
| <ul> <li>Head of household (Check only if you're un<br/>costs of keeping up a home for yourself an</li> </ul> |                           |
| Cancel                                                                                                    | Previous                  |
|                                                                                                    |                           |
|                                                                                                    |                           |

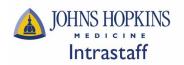

• Confirm if you are exempt from federal taxes, then click "Next", as shown below:

| Federal Tax Withholding                                                                                                    | 📥 Download blank Form W-4        |
|----------------------------------------------------------------------------------------------------|----------------------------------|
| Are you tax exempt?                                                                                                    |                                  |
| Refer to the General Instructions of 🚣 Form W-4 Em                                                                                                    | ployee's Withholding Certificate |
| <ul> <li>I claim exemption from withholding for the both of the conditions for exemption:</li> <li>For last year, I had no federal income</li> <li>For this year, I expect to have no federal</li> </ul> | tax liability                    |
| If you claim exemption, you will have no ind<br>and may owe taxes and penalties when you                                                                                                    |                                  |
| I do not claim exemption from withholding                                                                                                    |                                  |
| Cancel                                                                                                    | Previous                         |

• Enter your dependents information, then click "Next", as shown below:

| Federal Tax Withholding                                                                                                    | Lownload blank Form W-4         |  |
|----------------------------------------------------------------------------------------------------|---------------------------------|--|
| Multiple Jobs or Spouse Works 👔                                                                                                  |                                 |  |
| Do <b>only one</b> of the following to calculate your withholdi                                                                  | ng:                             |  |
| a. Use the estimator at www.irs.gov/w4app for the most accurate withholding, or                                                  |                                 |  |
| b. Use the Multiple Jobs Worksheet here and enter the result into Extra Withholding line; or                                     |                                 |  |
| c. If there are only two jobs, select this Multiple Jobs checkbox to use the optional higher<br>withholding table                |                                 |  |
| Claim Dependents 🕜                                                                                                    |                                 |  |
| Complete this section for only one job in the household<br>(2) your income will be \$200,000 or less (\$400,000 or               |                                 |  |
| Your withholding will be most accurate if you complete                                                                           | this for the highest paying job |  |
| Number of qualifying children under age 17                                                                                       | 1 \$2,000                       |  |
| Number of other dependents                                                                                                    | 2 \$1,000                       |  |
| Total dependent amount<br>Total Dependent<br>Amount will auto-<br>calculate based on<br>number of<br>dependents entered<br>above | \$3,000<br>Previous Next        |  |

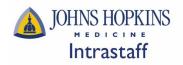

• Enter other adjustments, incomes, deductions, and withholdings, then click "Next", as shown below:

| 🛓 Download blank Form W-4                    |
|----------------------------------------------|
|                                              |
| old.<br>ete Other Income and Deductions      |
|                                              |
| ct this year<br>other income<br>ment income. |
|                                              |
| dard the                                     |
|                                              |
| period. \$25                                 |
| Previous                                     |
|                                              |

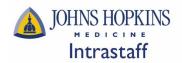

• Review your W-4 form for accuracy, check the acknowledgement box, then click "Done", as shown below:

| Your Form W-4, Employee's Withholding Certificate         Review the entire form (scroll, if needed). To confirm that everything is true, correct and complete, text the box below the form. Then, click Done.         Image: Strate Strate Stra | Federal Tax                                                                           | Withholding                                                                                                    | 📩 Download blank Form W-4                                                                                                    |
|----------------------------------------------------------------------------------------------------|---------------------------------------------------------------------------------------|----------------------------------------------------------------------------------------------------|----------------------------------------------------------------------------------------------------|
| Fem       W = Complete From W + 4 as that your or project on withheid the entered formal integes tax from your part.       Decomplete From W + 4 as that your or project on withheid the entered formal integes tax from your part.       Decomplete From W + 4 as that your or project on withheid the entered formal integes tax from your part.       Decomplete From W + 4 as that your or project on withheid the entered formal integes tax from your part.       Decomplete From W + 4 as that your or project on your part.         Step 1;       Image: Step as the entered formation of the entered formation of the enteree formation of the enteree formation of the enteree formation of the enteree formation of the enteree formation of the enteree formation of the enteree formation of the enteree formation of the enteree formation of the ent                            | Review the entire                                                                     | form (scroll, if needed). To confirm                                                                                                    |                                                                                                    |
| Complete Staps 2–4 ONLY if they apply to you; otherwise, skip to Stap 5. See page 2 for more information on each skep, who can calm example for how withholding, when to use the estimation at you; in gon/W44App, and privacy.         Stap 2;       Complete the step of you; (i) you in the calm the estimation at you; in gon/W44App, and privacy.         Works       Complete the step of you; (i) you in the calm the estimation at you; in gon/W44App for most accurate withholding for this step (and steps 5–4); or (i) Use the estimator at you; xi, gon/W44App for most accurate withholding for this step (and steps 5–4); or (i) Use the Multiple Jobb or you prove they be total, you may be total, you may be calm and they without a two with a gon/W44App for most accurate withholding for this step (and steps 5–4); or (i) Use the Multiple Jobb or you prove they be total, you may be total, you may be total, you you spousable have solt-amply may in a solt accurate with a solt and power to other solts, accurate in you complete Steps 3–40; on the Form W-4 for all other jobs. If you (or you spousable have solt-amply) may accurate the power accurate with a solt accurate in the step of a solt on the solt accurate in W-4 for the indeet long(solt and you).         Step 3:       If you total income will be \$200,000 or lea                                                     | Beputerri di tito Teccury<br>Interdi Revena Garlia<br>Step 1: 14<br>Enter<br>Personal | <ul> <li>Complete Form W-4 so that your employer can withhold</li> <li>Olive Form W-4 to you</li> <li>Your withholding is subject to</li> </ul>                                                                                                    | the correct federal income tax from your pay. 2022                                                                                                    |
| Step 3:         If your total income will be \$200,000 or less (\$400,000 or less if married filing jointly):           Claim         Multiply the number of califying childmu ruder age 17 by \$2000 ► \$3         2000           Dependents         Multiply the number of coller dependents by \$500         > \$3         3000           Add the amounts above and enter the total hare         3         \$         3000                                                                                                    | elaim exemption fr<br>Step 2:<br>Multiple Jobe<br>or Spouse<br>Works                  | -4 GNLY if they apply to you; otherwise, akip to Stam withridding, when to use the estimator at your/an. Complete this task of you (1) food none than one job down sorts. The correct amount of altithridding dep Do only one of the following.<br>(a) Use the destinator at www.irs.gou/l/4/App for mr (b) Use the Multiple Job Virkalmst on page 3 and withridding or solution to page 3 and withridding or a blob solution to solution to accurate the jobs total, you may check the TPP: To be accurate tor jobs total, you must check and the one withridding as an independent contractor. | p.5. See page 2 for more information on each step, who can ponitivitypp, and privacy.<br>If a time, or (2) are married filing jointly and your spouse inde on income earned from all of these jobs.<br>Set accurate withholding for this step (and Steps 5-4); or enter the result in Sting 4(c) below for roughly accurate his box. Do the same on Form IV-4 for the other job. This mide, more task than no coasing may be withheld |
|                                                                                                    | be most accurate i<br>Step 3:<br>Claim<br>Dependents                                  | (you complete Steps 3-4(b) on the Form W-4 for the h<br>If your total income will be \$200,000 or less (\$400,0<br>Multiply the number of qualifying children under a<br>Multiply the number of other departdents by \$50<br>Add the amounts above and enter the lotal hore                                                                                                    | ightest paying job.)<br>00 or less if married filing jointlyk<br>pt 17 by \$2,000 ► \$2000<br>00 ► \$1000<br>                                                                                                    |
|                                                                                                    | the best o<br>I agree un<br>this form i<br>acknowled                                  | f my knowledge and belief, it i<br>der penalty of perjury to the d<br>s not valid until I have provide<br>dging and clicking Done.                                                                                                    | s true, correct, and complete.<br>eclaration above and understand that                                                                                                    |
| <ul> <li>Under penalties of perjury, I declare that I have examined this certificate and, to the best of my knowledge and belief, it is true, correct, and complete.</li> <li>I agree under penalty of perjury to the declaration above and understand that this form is not valid until I have provided my electronic signature by acknowledging and clicking Done.</li> <li>Date: Sep 29 2022</li> </ul>                                                                                                    | Cancel                                                                                |                                                                                                    | Previous Done                                                                                                    |

Once Federal Tax Withholdings have been saved, please proceed to the next steps for State Tax Withholdings

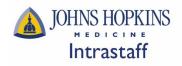

#### Add NEW State Tax Withholdings

• Click "Start" under the State Tax Panel, as shown below:

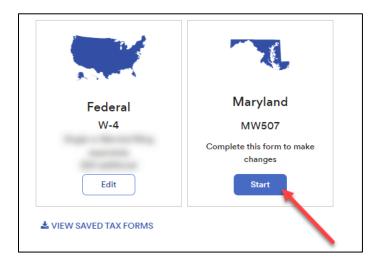

• Read through the "Before You Begin" information, download the blank copy of your state tax form (optional), then click "Next", as shown below:

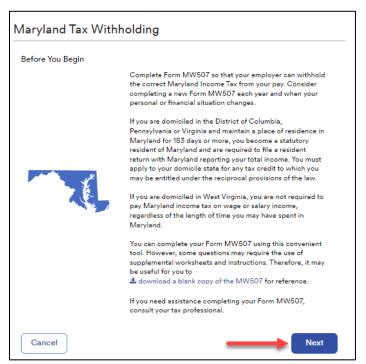

• Confirm your Name, Address, and Social Security Number, then click "Next", as shown below:

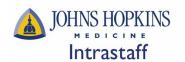

Г

# Intrastaff ADP Employee Self Service

| Maryland Tax Withholding                                   | 🛓 Download blank Form MW507              |
|------------------------------------------------------------|------------------------------------------|
| Is this information correct?                               |                                          |
| If your name is incorrect, contact your HR Rep<br>proceed. | presentative to have it fixed before you |
| Your first name, middle, and last name                     |                                          |
| Your home address                                          |                                          |
| Your Social Security number                                |                                          |
| Cancel                                                     | Previous                                 |

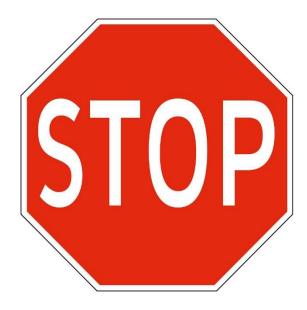

\*\*Important Note\*\* If your Name, Address, and/or Social Security Number do <u>not</u> appear correct, do not proceed. Contact Intrastaff at intrastaffpayroll@jhmi.edu to have your information corrected before completing your Tax Withholdings updates.

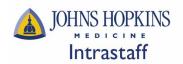

• Confirm your filing/marital status, then click "Next", as shown below:

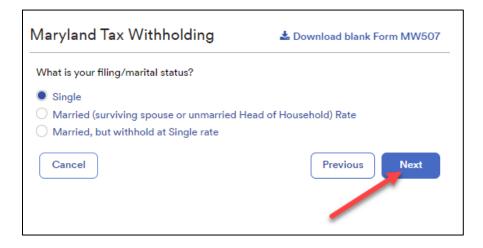

• Enter your exemptions and additional withholdings (if applicable), then click "Next", as shown below:

| Maryland Tax Withholding                            | 🕹 Download blank Form MW507   |
|-----------------------------------------------------|-------------------------------|
| County of residence                                 |                               |
| Nonresidents enter Maryland county (or Baltimore    | city) where you are employed. |
| How many exemptions are you claiming?               |                               |
| Total number of exemptions                          |                               |
| Do you want to withhold additional taxes?           |                               |
| Additional amount, if any, you want withheld from 6 | each paycheck                 |
| Cancel                                              | Previous                      |

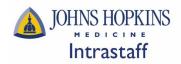

• Confirm if you are exempt from state taxes, then click "Next", as shown below:

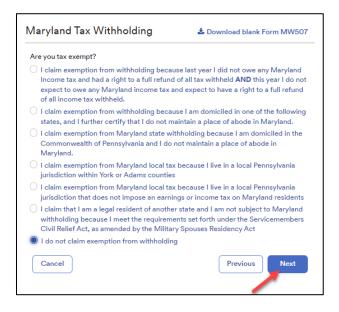

• Review your state tax form for accuracy, check the acknowledgement box, then click "Done", as shown below:

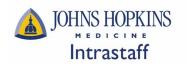

|                          | ow the form. Then, click Done                                                              | firm that everything is true, correct and comple                                                                                                    |
|--------------------------|--------------------------------------------------------------------------------------------|----------------------------------------------------------------------------------------------------|
| MARYLAND<br>MW507        |                                                                                            |                                                                                                    |
|                          |                                                                                            | <ul> <li>The state state state is the state state</li></ul> |
| Line 4 is NOT to be used |                                                                                            | olding Exemption Certificate                                                                                                    |
| MW507                    | ., .,                                                                                      |                                                                                                    |
| MW507                    | penalty of perjury, I furthe<br>g allowances claimed on I<br>g, that I am entitled to clai | r certify that I am entitled to the number<br>ine I above, or if claiming exemption from<br>m the exempt status on whichever line(s)                                                                                                    |

\* Each state has a different form which may look different than the example provided above. The walkthrough will generally look the same, but the content will vary from state to state.

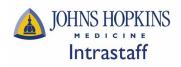

#### Edit EXISTING Federal W-4 Tax Withholdings

• Click "Edit" under the Federal W-4 Panel, as shown below:

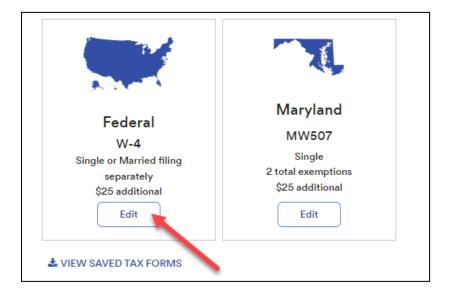

• Read through the "Before You Begin" information, download the blank copy of your state tax form (optional), then click "Next", as shown below:

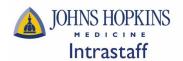

# Federal Tax Withholding Before You Begin Beginning with 2020, the Federal Withholding Form W-4 is significantly different from prior versions. It's recommended that you download and review the form, instructions, and worksheets prior to completing this process. Download a blank copy of Form W-4 After you review the instructions, you can fill out your Form W-4 using this convenient tool. Complete the form so that your employer can withhold the correct federal income tax from your pay. The IRS recommends that you complete a new Form W-4 when your personal or financial situation changes. If you need assistance completing your Form W-4, consult your tax professional. Cancel Next

### Intrastaff ADP Employee Self Service

• Confirm your Name, Address, and Social Security Number, then click "Next", as shown below:

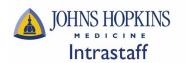

Г

### Intrastaff ADP Employee Self Service

| Federal Tax Withholding                                                                         | 📩 Download blank Form W-4             |
|-------------------------------------------------------------------------------------------------|---------------------------------------|
| Is this information correct?                                                                    |                                       |
| If your name is incorrect, contact your HR Repre proceed.                                       | sentative to have it fixed before you |
| Your first name, middle, and last name                                                          |                                       |
| Your home address                                                                               |                                       |
|                                                                                                 |                                       |
| Your Social Security number                                                                     |                                       |
| Does your name match the name on your Socia<br>get credit for your earnings, contact the SSA at |                                       |
| Cancel                                                                                          | Previous                              |

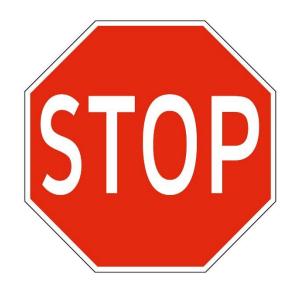

\*\*Important Note\*\* If your Name, Address, and/or Social Security Number do <u>not</u> appear correct, do not proceed. Contact Intrastaff at intrastaffpayroll@jhmi.edu to have your information corrected before completing your Tax Withholdings updates.

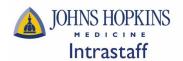

• Confirm your citizenship status, then click "Next" as shown below:

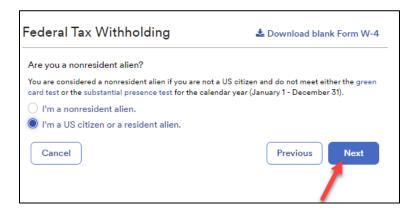

• Confirm your filing/marital status, then click "Next", as shown below:

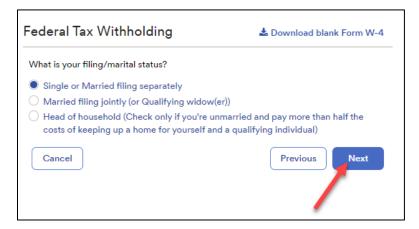

• Confirm if you are exempt from federal taxes, then click "Next", as shown below:

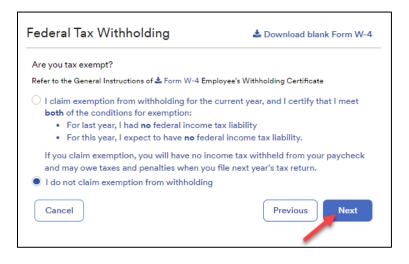

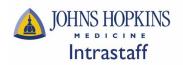

• Enter your dependents information, then click "Next", as shown below:

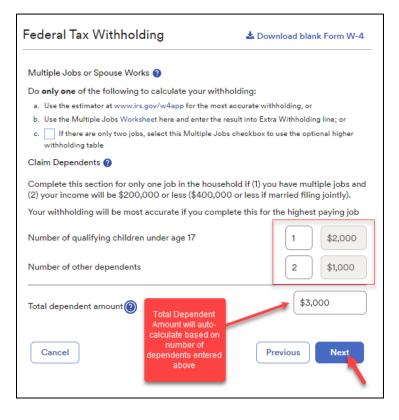

• Enter other adjustments, incomes, deductions, and withholdings, then click "Next", as shown below:

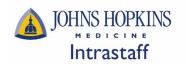

| Federal Tax Withholding                                                                                                    | 📩 Download blank Form W-4 |
|----------------------------------------------------------------------------------------------------|---------------------------|
| Other Adjustments                                                                                                    |                           |
| Complete this section for only one job in the hous<br>Your withholding will be most accurate if you con<br>for the highest paying job.                                                                      |                           |
| Other Income 💡                                                                                                    |                           |
| If you want tax withheld from other income you e<br>that won't have withholding, enter the amount of<br>here. This may include interest, dividends, and ret<br>You should not include income from any jobs. | the other income          |
| Deductions ?                                                                                                    |                           |
| If you expect to claim deductions other than the s<br>deduction and want to reduce your withholding, u<br>Deductions Worksheet and enter the result here.                                                   |                           |
| Extra Withholding 💡                                                                                                    |                           |
| Enter any additional tax you want withheld each p                                                                                                    | ay period. \$25           |
| Cancel                                                                                                    | Previous                  |

• Review your W-4 form for accuracy, check the acknowledgement box, then click "Done", as shown below:

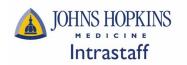

| view the entire                             | 4, Employee's Withholding Certifica<br>e form (scroll, if needed). To confirm that<br>elow the form. Then, click Done.                                                                                                    |                                                                                                    |
|---------------------------------------------|----------------------------------------------------------------------------------------------------|----------------------------------------------------------------------------------------------------|
| Form W-4                                    | Employee's Withholding C<br>Complete Form W-4 so that your employer can withhold the carry<br>Olive Form W-4 to your employ                                                                                                    | cet foderal income tax from your pay. 2022                                                                                                    |
| Step 1:<br>Enter<br>Personal<br>Information | <sup>2</sup> ► Your yolkholding is subject to revice<br>First none softworke in but<br>Let none                                                                                                    | by the initia.                                                                                                    |
| Complete Steps                              | Interes of neuronal pureor only myour outmarked and pay more men ner ner<br>2-4 ONLY if they apply to you; otherwise, skip to Step 5. See<br>from within blding, when it uses the estimator at <i>www.ins.geo.</i> W44                                                                                                    | e page 2 for more information on each step, who can                                                                                                    |
|                                             | Complete this step if you (1) hald more than one job at a tim<br>also works. The correct anount of withholding depends on<br>Do only one of the following.<br>(a) Use the estimator at www.irs.gov/I/4/App for most acou<br>(b) Use the Multiple Jobb Worksheet on page 3 and enter it<br>withholding: or<br>(c) If there are only two jobe total, you may check this bou-<br>pdion is accurate for jobs with similar pay, otherwise, m<br>TIP: To be accurate, submit a 2022 Form W-4 for all other j<br>income. Including as all independent contractor, use the es<br>3-4(b) on Form W-4 for only ONE of these jobs. Leave thase<br>1; you complete Steps 3-4(b) on the Form W-4 for the lighted b. | income earned from all of those jobs.<br>rate withholding for this step (and Steps 3-4); or<br>he result in Step 4(c) below for roughly accurate<br>Do the same on Form W-4 for the other jobs. This<br>now tax than nocessary may be withheid |
| Step 3:<br>Claim<br>Dependents              | If your total income will be \$200,000 or less (\$400,000 or less<br>Multiply the number of qualifying children under age 17 by<br>Multiply the number of other dependents by \$500                                                                                                    | ss if manied filing jointly):<br>\$2,000 ► \$ 2000<br>► \$ 1000                                                                                                    |
| Step 4<br>(optional):<br>Other              | Add the amounts above and enter the total here                                                                                                    | mount of other income here.                                                                                                    |
| the best                                    | nalties of perjury, I declare that I ha<br>of my knowledge and belief, it is tru<br>nder penalty of perjury to the declar<br>is not valid until I have provided my                                                                                                    | e, correct, and complete.<br>ration above and understand that                                                                                                    |

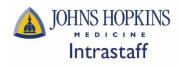

#### Edit EXISTING State Tax Withholdings

• Click "Edit" under the State Tax Panel, as shown below:

| Federal                  | Maryland           |
|--------------------------|--------------------|
| W-4                      | MW507              |
| Single or Married filing | Single             |
| separately               | 2 total exemptions |
| \$25 additional          | \$25 additional    |
| Edit                     | Edit               |

• Read through the "Before You Begin" information, download the blank copy of your state tax form (optional), then click "Next", as shown below:

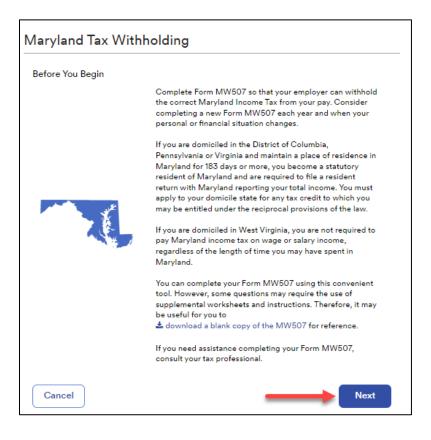

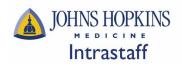

• Confirm your Name, Address, and Social Security Number, then click "Next", as shown below:

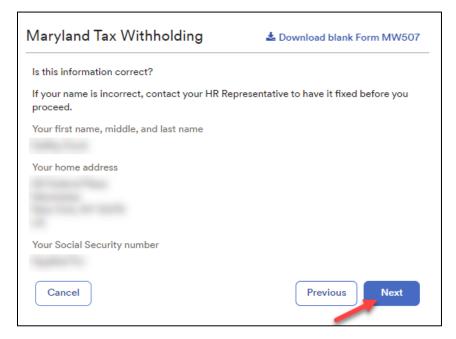

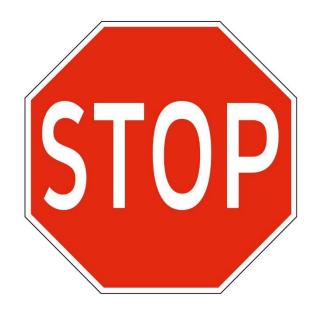

\*\*Important Note\*\* If your Name, Address, and/or Social Security Number do <u>not</u> appear correct, do not proceed. Contact Intrastaff at intrastaffpayroll@jhmi.edu to have your information corrected before completing your Tax Withholdings updates.

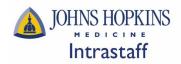

• Confirm your filing/marital status, then click "Next", as shown below:

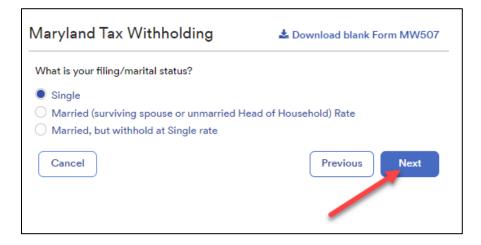

• Enter your exemptions and additional withholdings (if applicable), then click "Next", as shown below:

| Maryland Tax Withholding                             | 🕹 Download blank Form MW507   |
|------------------------------------------------------|-------------------------------|
| County of residence                                  |                               |
| Nonresidents enter Maryland county (or Baltimore     | city) where you are employed. |
| How many exemptions are you claiming?                |                               |
| Total number of exemptions                           |                               |
| Do you want to withhold additional taxes?            |                               |
| Additional amount, if any, you want withheld from \$ | each paycheck                 |
| Cancel                                               | Previous                      |

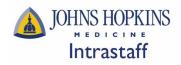

• Confirm if you are exempt from state taxes, then click "Next", as shown below:

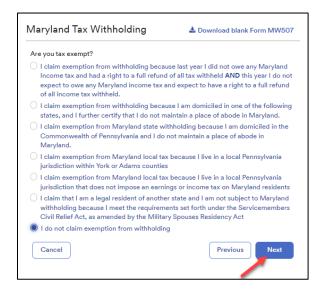

• Review your state tax form for accuracy, check the acknowledgement box, then click "Done", as shown below:

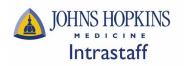

|                                                                                                    | e.                                                                                                    |
|----------------------------------------------------------------------------------------------------|----------------------------------------------------------------------------------------------------|
| <text><text><text><text><text><text><text><text><text><text></text></text></text></text></text></text></text></text></text></text>                                   | <ul> <li>An experimental processing and a strain of the strain of the strain of th</li></ul> |
| WW507 Employee's Maryland With<br>Under the penalty of perjury, I furth<br>withholding allowances claimed on<br>withholding, that I am entitled to cla<br>completed. | er certify that I am entitled to the number of<br>line I above, or if claiming exemption from<br>aim the exempt status on whichever line(s) I<br>he declaration above and understand that                                                                                                    |

\*Each state has a different form which may look different than the example provided above. The walkthrough will generally look the same, but the content will vary from state to state.